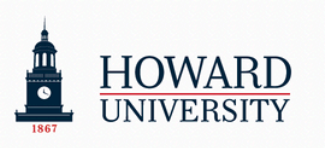

# **Student's Change Guide**

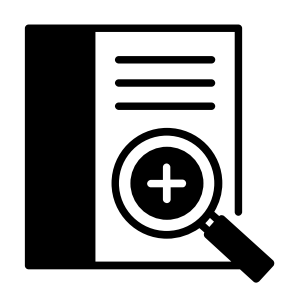

365

These are the guidelines from the project team. In this guide, you will find all the key information to know about the Microsoft 365 migration.

### **Scope statement:**

Microsoft 365 is replacing GSuite. By the end of Summer 2024, all active students (excluding graduating seniors and alumni), faculty, and staff will have access to the entire Microsoft productivity suite, including Outlook for email and OneDrive for file storage!

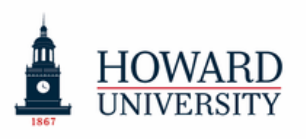

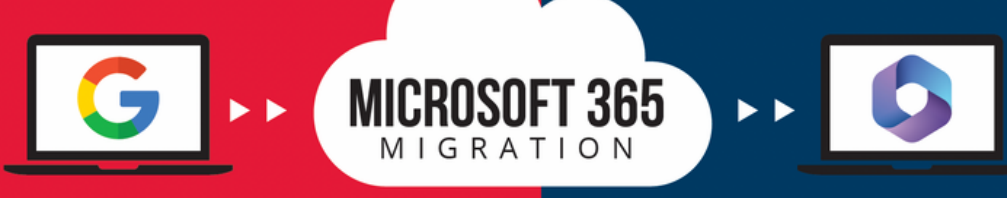

## **Change Guide for Students**

Welcome to Microsoft 365 - when and where you need it. Work anywhere, anytime, on any device. Microsoft 365 is ready when you are

### **WHAT TO KNOW & WHY**

Students will now be using **Outlook for email** and **OneDrive for file storage**!

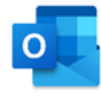

- 1 TB of file storage, a significant increase!
- Advanced security measures to protect accounts and safeguard sensitive information
- A comprehensive suite of productivity tools, including Microsoft Teams, SharePoint, OneNote and more, to streamline workflow and enhance collaboration
- Seamless integration with other Microsoft applications, ensuring a smooth and efficient user experience

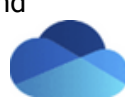

### **WHEN**

**Summer Session** students will be migrated starting on **May 1st** and through **May 21st!** For all other students, Migrations will begin on **June 1st** and continue through **August 30th**

### **WHERE**

Students can sign into Microsoft 365 via **[Access](https://accesshu.howard.edu/) HU** , the University's home for important systems and services!

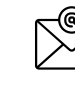

Email ID will remain the same: **bison.howard.edu**

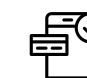

[Download](https://accesshu.howard.edu/) **Access HU** [Mobile](https://accesshu.howard.edu/) or **Microsoft 365** mobile ap[p](https://accesshu.howard.edu/)

### **WHAT TO DO**

**1)** Take a look at the **Student To Do List** to ensure you are ready and complete the necessary steps ahead of time

**2)** Review the **Post-Migration checklist** once you have been migrated **3)** Check the **Microsoft 365 resource page** on the **ETS website:** FAQs,

job aids, and "how-to videos" are available for you!

**4)** Check out all the **resources** provided in this guide **5)** Review the **support model** available in case you need assistance

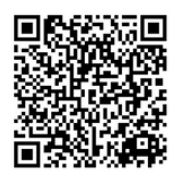

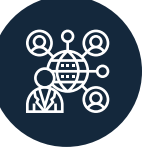

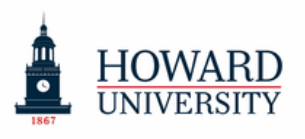

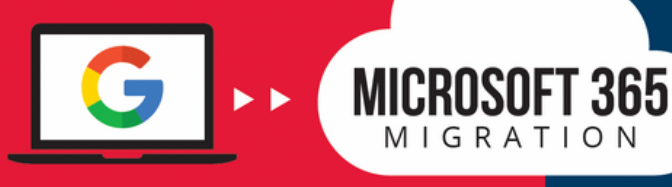

### **Gmail is moving to Outlook!**

Enjoy better organization and management of emails, streamlined communication with your professors and peers, and more! Enhanced auto-complete email address and look-up feature; @Mentions; Reminders for forgotten attachments in emails; Automatically adds flight, hotel, or rental car reservations to the calendar if reservations are received through email

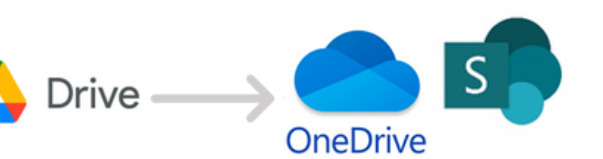

# Gmail

### **Google Drive will now be OneDrive and SharePoint!**

Look forward to increased storage (1TB), secure protection of files and information, unlimited file access at all times, and more!

### **Teams**

Teams will make it easy to connect with your peers through messaging, meeting, file sharing, and other real-time collaboration methods!

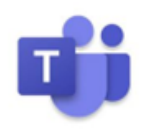

### **Stream**

Take advantage of Stream's powerful video management tools, including automatic closed captioning, in-video facial recognition, personalized channels and page customization, and more!

### **OneNote**

OneNote will transform your notes by providing easy navigation and organization, multimedia support, integration with other Microsoft apps and plugins, and more!

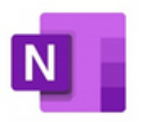

### **Word, PowerPoint, and Excel**

Have essays, presentations, and datasets that you need to complete for your classes? Use Word, PowerPoint, and Excel for those and your other academic activities!

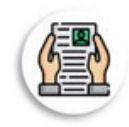

**Changes**

**Summary**

**Job aids are available to support you!**

Check the job aids per application to increase your knowledge and take advantage of the suite of productivity tools. **Go to the resource list on page 7!**

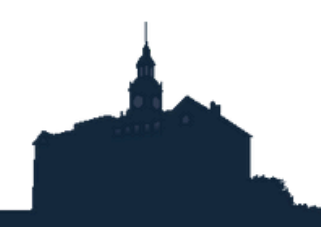

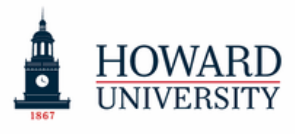

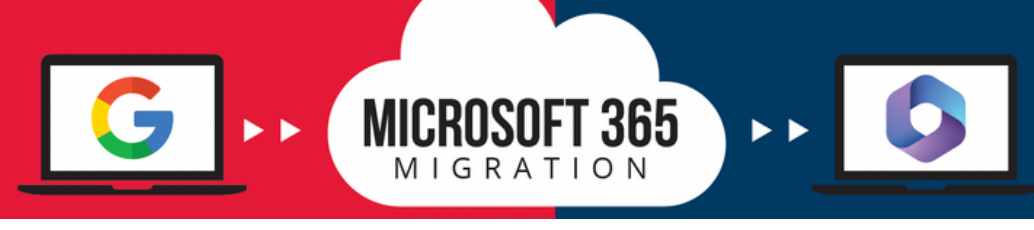

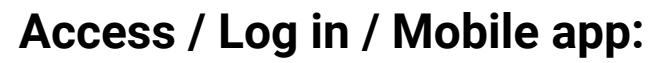

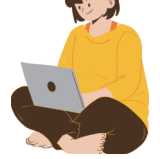

Students can sign into Microsoft 365 via **[Access](https://accesshu.howard.edu/) HU**!

Email ID will remain the same: **bison.howard.edu**

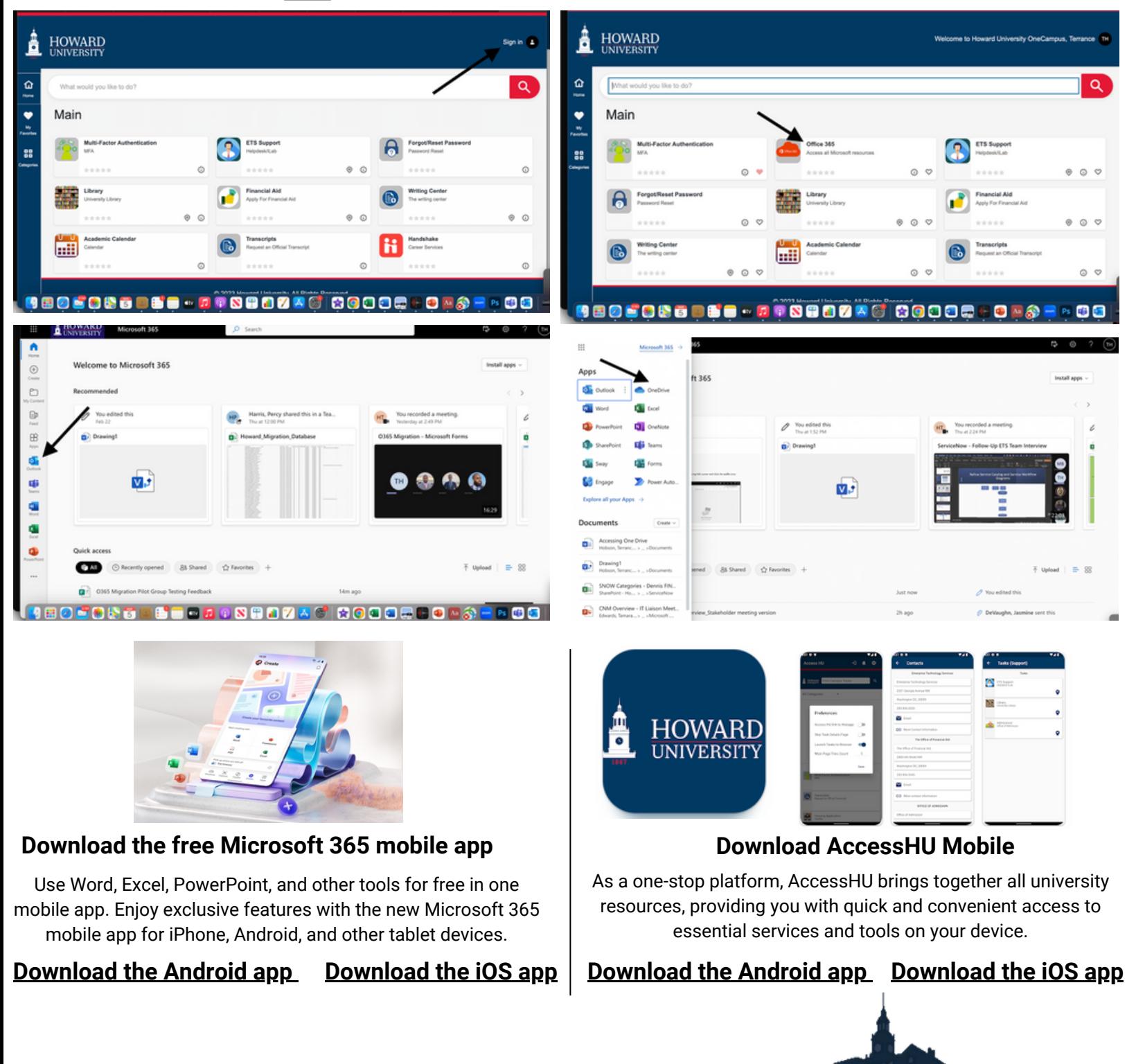

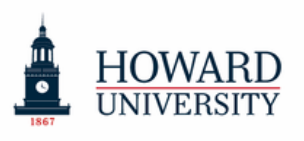

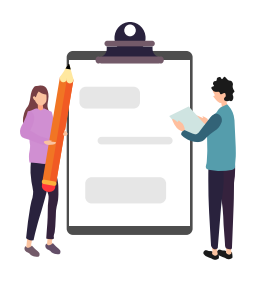

# **MICROSOFT 365** MIGRATION

### **[Student](https://acrobat.adobe.com/id/urn:aaid:sc:VA6C2:1e1da51b-924c-4647-aeb9-e3e8e8e4a61d) To do List**

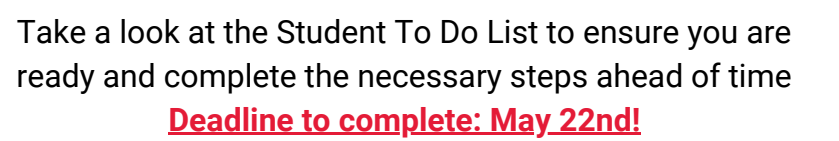

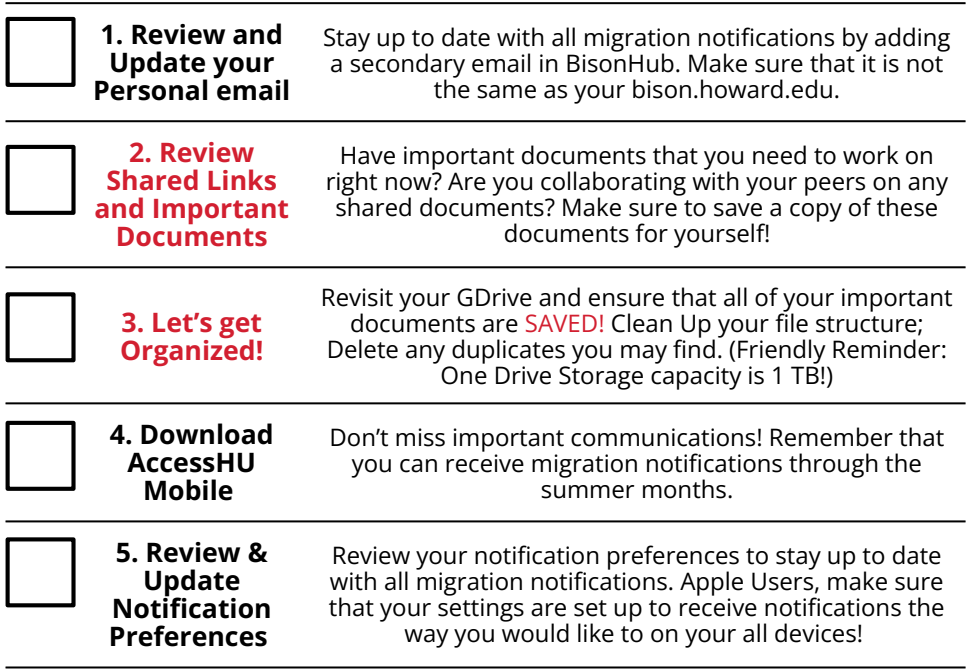

#### **Quick Tips:**

- **Native Mail App:** Did you previously use the native Mail app on your phone or other devices? Make sure you download the Outlook mobile app from the App Store and use that instead!
- **Formatting issues may occur during file conversion:** Make sure to review important documents to save a copy of these documents for yourself!

For more information and to stay up-to-date on all things Microsoft 365, visit the ETS website: [technology.howard.edu](https://technology.howard.edu/student-resources/office-365-migration)

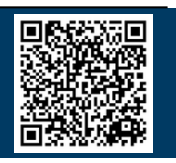

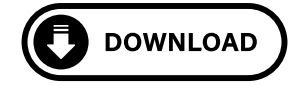

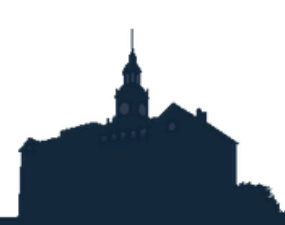

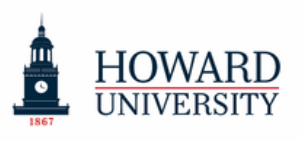

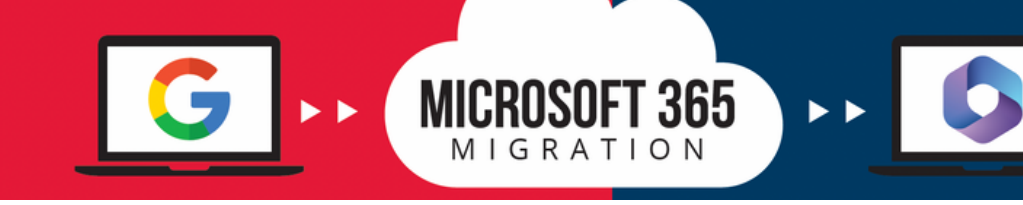

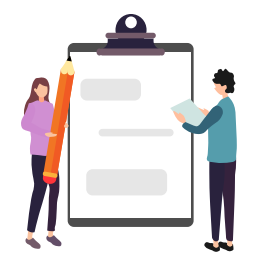

### **Student Post-Migration Checklist**

Once your account has been fully migrated, take a look at the post-migration checklist to ensure that it has been completed successfully!

#### **Student's Post-Migration Check List**

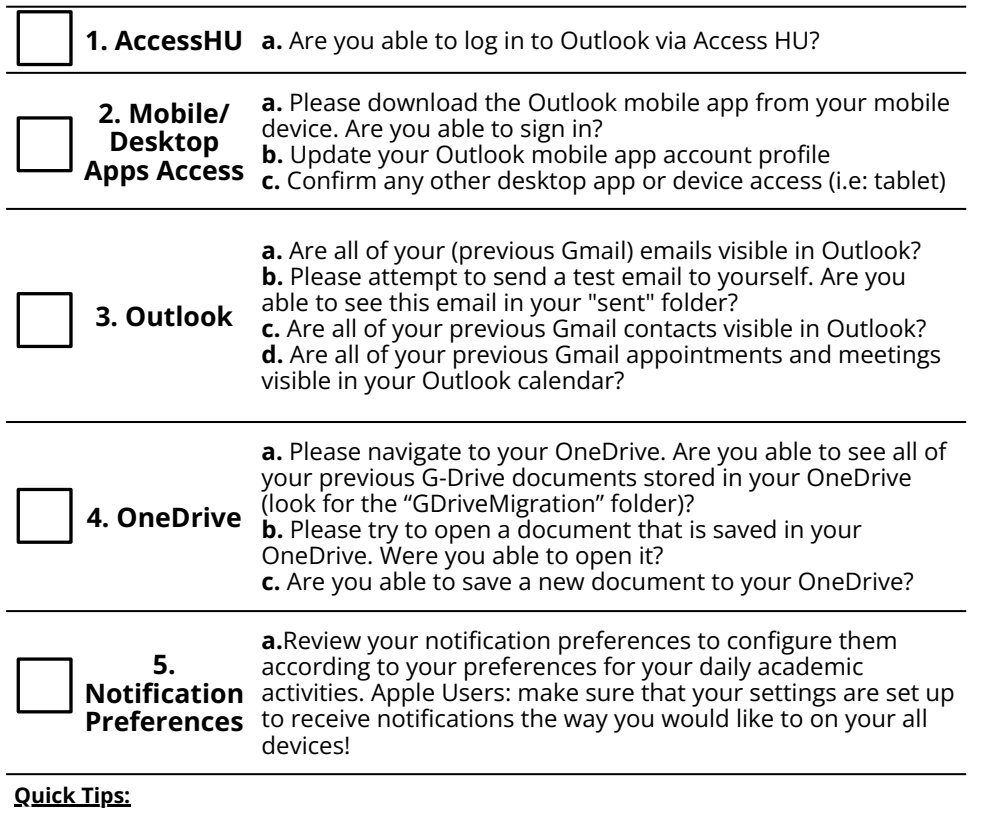

- **Native Mail App:** Did you previously use the native Mail app on your phone or other devices? Make sure you download the Outlook mobile app from the App Store and use that instead!
- **Issues or need support?** Download the Self-help Guide to check common issues and how to solve them. For further assistance, contact helpdesk.

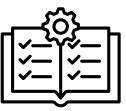

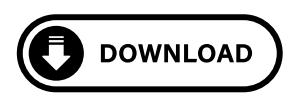

**Tip:** review the M365 Instructional Guide for step by step information for checklist items 1 to 4

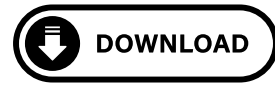

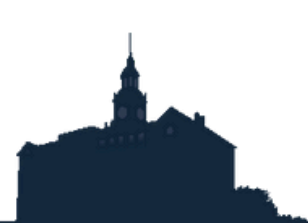

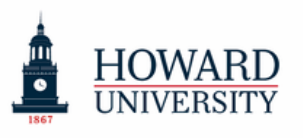

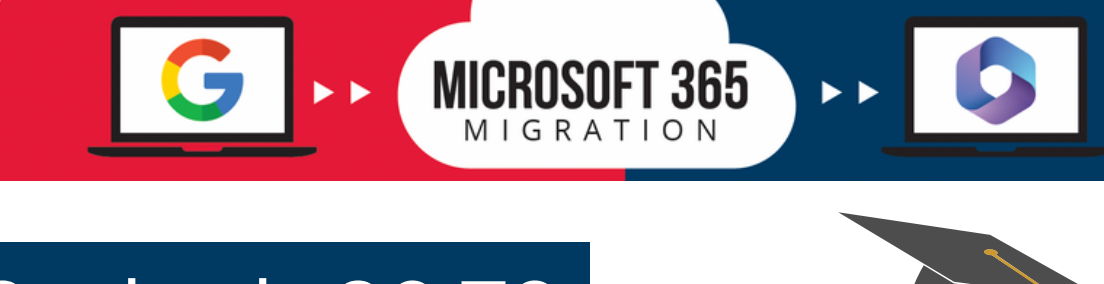

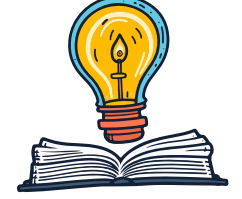

# Student's GO TO

*RE SOURCE L I S T*

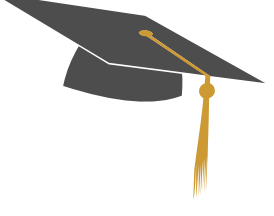

### **Migration ToolKit** Download the migration toolkit to ensure a smooth and efficient transition and user experience. **Guides:** Change Guide; Self-help Guide; M365 Instructional Guide **Job aids:** Sign-in; Add Profile in Outlook (Android and iPhone) **One-Pager:** M365 Apps and benefits; Support model **Post-cards:** Key dates; Student's to do list, and post-migration checklist **Job Aids** Check the job aids per application to increase your knowledge and take advantage of the suite of productivity tools: **Deep Dives:** Outlook; OneDrive; Stream **Tips and tricks:** Word; Excel; PowerPoint; OneNote; SharePoint Forms; Whiteboard; Teams; To-do; Loop **"How to Videos"** Check the "How to Videos" if you need further assistance in common topics as: 1. How to install [Outlook](https://youtu.be/vUtbme6g8mo) app for MAC 2. How to install [Outlook](https://youtu.be/yvZaCF5-djY) app for Iphone 3. How to [navigate](https://youtu.be/HYn0CXlicXQ) to G-Drive folder within One Drive 4. How to share a [document](https://youtu.be/nafiAYM_X4A) within One Drive**ETS Website - [Microsoft](https://technology.howard.edu/student-resources/microsoft-365-migration) 365 Student Resource Page** rise Technology Services

All the above resources are housed on the ETS website for your convenience. Scan the QR-code and access anytime to easily download what you need!

Check the menu tab for Announcements, Change Network, FAQs, and more!

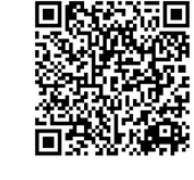

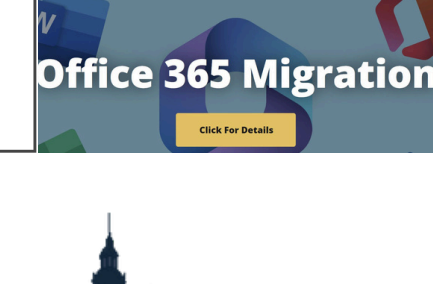

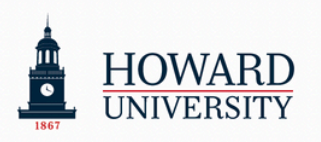

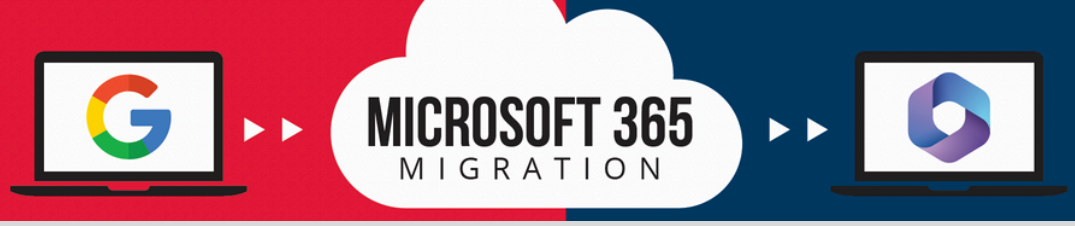

## **Support Model Guidelines**

Self-help materials and the Helpdesk will be the two layers of the support for students

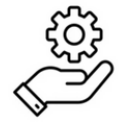

**Type of Assistance**

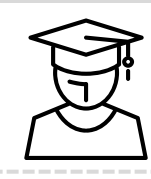

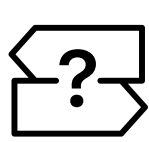

**What to do? Where to go?**

Navigation, configuration and basic general guidance

Students should utilize the self-help documents as the first step of support prior to contacting Professional Services

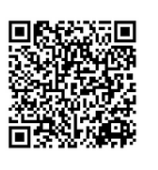

**ETS Website O365 resource page** Check the How to videos, FAQ, Job Aids and more!)

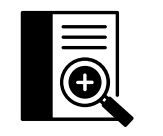

### **Self-help GuideD** DOWNLOAD

Troubleshooting or technical assistance

If Students can't self-resolve their issues, a helpdesk ticket should be submitted to report any Outlook and/or One Drive issues.

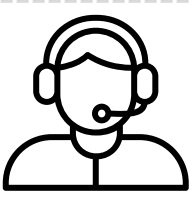

**Helpdesk**

### **Helpdesk Contact Information**

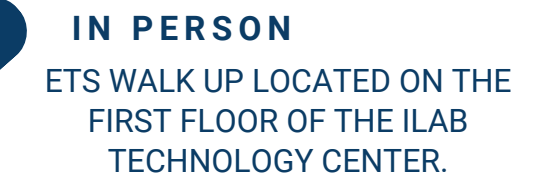

## The iLab **Operational hours**

se Technology Services

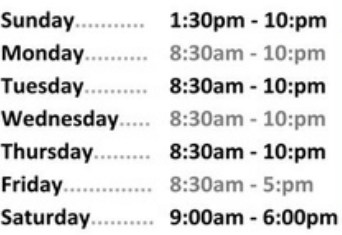

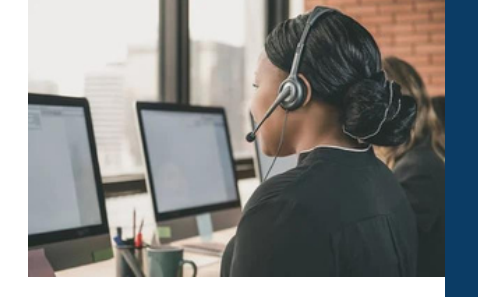

#### **ETS Walk Up Hours of Operation**

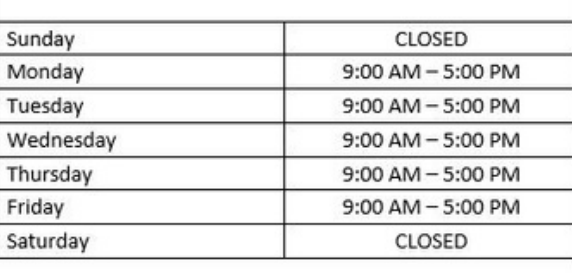

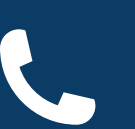

#### **C A L L F O R A S S I S T A N C E A T**

202-806-2020

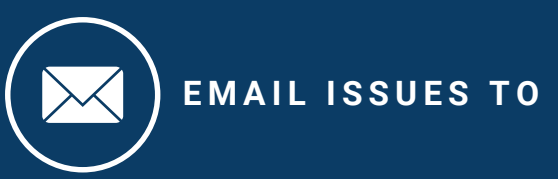

[huhelpdesk@howard.edu](mailto:huhelpdesk@howard.edu)